## 19.7.1.1 Methode SendMail – Klasse Desktop (gb.desktop)

Mit Hilfe der Methode SendMail(..) können Sie eine EMail aufbereiten, die dann nicht direkt sondern mit dem Standard-EMail-Programm Ihres Systems verschickt werden kann:

**SendMail** ( **TO** As String[] [ , **CC** As String[], **BCC** As String[], **Subject** As String, **Body** As String, **Attachment** As String **]** )

- TO ist eine Liste der Empfänger (String-Array)
- CC ist eine weitere Liste von Empfängern mit CC für *carbon-copy,* (String-Array) ä
- ö BCC ist eine weitere Liste von Empfängern mit BCC für *blind-carbon-copy,* (String-Array)
- ø Subject ist der Betreff der EMail
- ø Body ist der Text in der EMail
- Attachment ist der Pfad zur Anhang-Datei ø

Die Angabe einer EMail-Adresse (TO) ist notwendig. Alle weiteren Argumente sind optional.

Es reicht völlig aus, wenn Sie in Ihrem Programm die notwendigen und optionalen Parameter bereitstellen oder in einem Formular die Daten eingeben lassen – so, wie es im folgenden Projekt demonstriert wird:

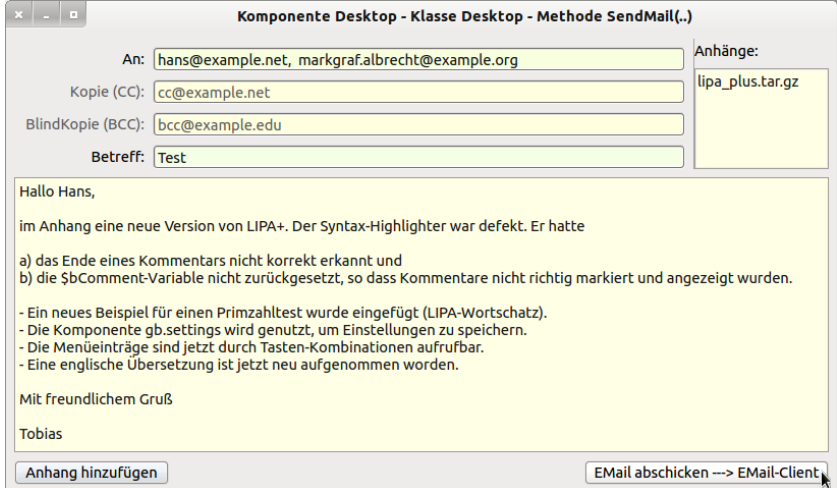

Nach dem Abschicken werden die relevanten Daten an den EMail-Client übergeben:

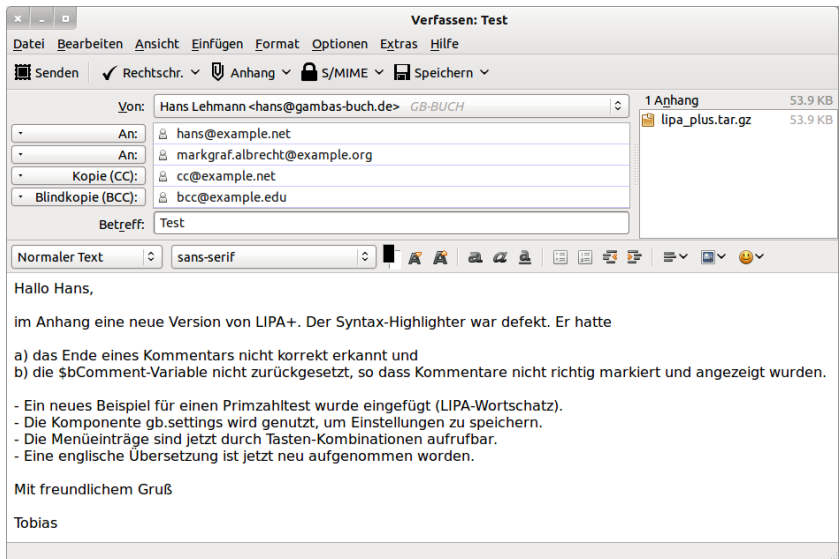

Abbildung 19.7.1.1.2: EMail-Client als Standard-EMail-Programm im System

Abbildung 19.7.1.1.1: Gambas-Projekt 'SendMail'

Hier finden Sie den vollständigen Quelltext:

```
' Gambas class file
Private sEMailAnhangPfad As String
Public Sub Form_Open()
   FMain.Center
    HSplit1.Layout = [100, 0]  
  System.Language = "deപE.UTE-8"  FMain.Arrangement = Arrange.Vertical
 FMain.Expand = False
   FMain.Margin = True
    FMain.Spacing = True
 FMain.Padding = 0  HBox5.Expand = False
   HBox5.Spacing = True
   HBox5.Margin = False
   HBox5.Padding = 0  
End ' Form_Open()
Public Sub btnPlusAttachment_Click()
Dialog.Title = "EMail-Anhang-Auswahl-Dialog"
  Dialog.Path = User.Home
    If Dialog.OpenFile() Then Return
  HSplit1.Layout = [75, 25]  
  sEMailAnhangPfad = Dialog.Path
ListBox1.Add(File.Name(sEMailAnhangPfad))<br>End 'btnPlusAttachment Click()
    btnPlusAttachment Click()
Public Sub btnEMailToClient Click()
   Dim sToList, sCCList, sBCCList, sSubject, sEMailBody, sAttachment As String
 Dim aSendTo, aSendCC, aSendBCC As New String[]
' 
   If txbEMailAdressen.Text Then     
     sToList = Replace(txbEMailAdressen.Text, Chr(32), "")
     If InStr(sToList, ",") Then 
               aSendTo = Split(sToList, ",")
         Else
               aSendTo.Add(sToList)
         Endif ' InStr(sToList, ",") ?
    Endif ' txbEMailAdressen.Text ?
                                                     -----------------
    If txbCarbonCopy.Text Then     
     sCCList = Replace(txbCarbonCopy.Text, Chr(32), "")
     If InStr(sCCList, ",") Then 
               aSendCC.Add(Split(sCCList, ",")[0])
          Else
               aSendCC.Add(sCCList)
         Endif ' InStr(sCCList, ",") ?
 Endif ' txbCarbonCopy.Text ?
' 
    If txtBlindCarbonCopy.Text Then     
     sBCCList = Replace(txtBlindCarbonCopy.Text, Chr(32), "")
     If InStr(sBCCList, ",") Then 
               aSendBCC.Add(Split(sBCCList, ",")[0])
          Else
               aSendBCC.Add(sBCCList)
    Endif ' InStr(sBCCList,
    Endif ' txtBlindCarbonCopy.Text ?
' 
    If txtSubject.Text Then 
         sSubject = txtSubject.Text
    Else
         If Message.Warning("Die EMail hat keinen Betreff!", "Nicht senden!", "Ohne Betreff senden.") = 1 Then
                txtSubject.SetFocus
               Return
         Else
               sSubject = ""
    Endif ' Button 1 gedrückt ?
   Endif ' txtSubject.Text ?
'   
    If txaMailBody Then
          sEMailBody = txaMailBody.Text
   Else
    If Message.Warning("Die EMail ohne Text senden?", "Nicht senden!", "Ja - ohne Text senden.") = 1 Then
               txtSubject.SetFocus
               Return
        Else
```

```
        sEMailBody = ""
Endif ' Button 1 gedrückt ?
Endif ' txaMailBody ?
' 
   sAttachment = sEMailAnhangPfad
' 
   Desktop.SendMail(aSendTo, aSendCC, aSendBCC, sSubject, sEMailBody, sAttachment)
```
End ' btnEMailToClient Click()

Hinweise – bezogen auf den EMail-Client *Thunderbird*:

- Der Anhang wird bei Thunderbird übertragen und angezeigt, aber nicht alle EMail-Clients übernehmen den Anhang korrekt.
- Sie können im Programm mehrere Dateien als Anhang auswählen. Es wird aber nur eine Datei als Anhang übernommen und zwar die letzte.
- Die Empfängerlisten werden nicht als komma-getrennte Liste in den EMail-Client übernommen, sondern in separaten, einzelnen Zeilen!
- Es hat sich gezeigt, dass jeweils nur *ein Empfänger* aus den Listen CC und BCC korrekt eingetragen wird. Alle weiteren erscheinen als normaler Empfänger.

Das liegt m.E. daran, dass intern das Konsolen-Programm *xdg-email* benutzt wird, um eine EMail an den bevorzugten EMail-Client zu schicken. Dort wird ein feiner Unterschied zwischen mehreren Adressen bei TO und einer Adresse bei CC und BCC gemacht.

xdg-email [--utf8] [--cc address] [--bcc address] [--subject text] [--body text ] [--attach file]  $[$  mailto-uri  $|$  address(es)  $]$